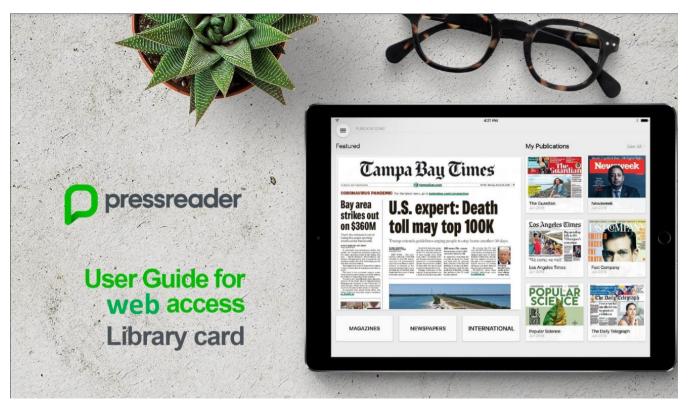

PressReader provides access to current newspapers from around the world in full-color, full-page format. Over 7,000 newspapers and magazines in over 60 languages and from over 120 countries. Articles can be translated in up to 18 languages.

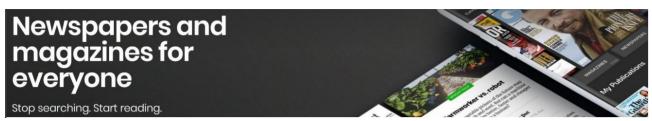

1. Open www.pressreader.com or the mobile app. Click on Sign In.

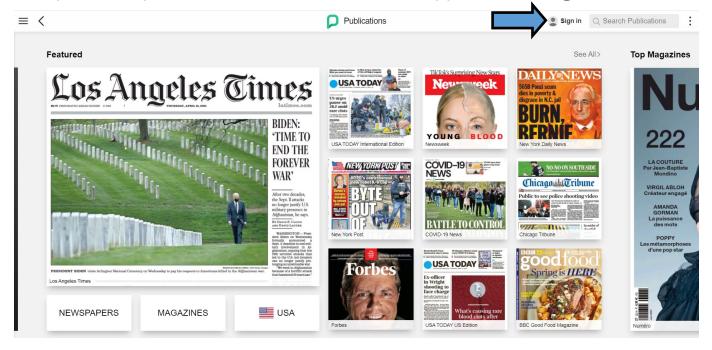

## 2. Click on Library or Group button.

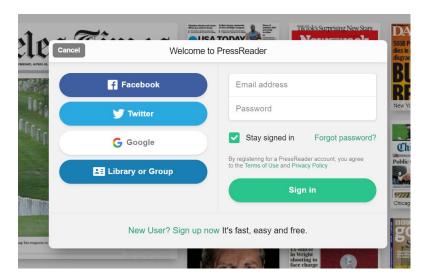

## 3. Search for an select Carol Stream Public Library

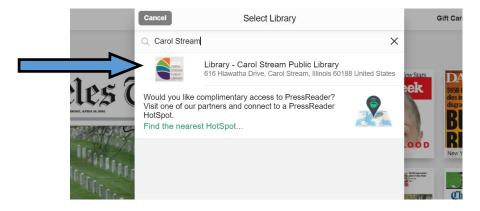

## 4. Click on Sign In button.

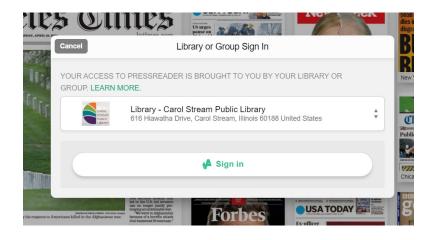

5. Type in Library barcode number and PIN and Click on Sign In.

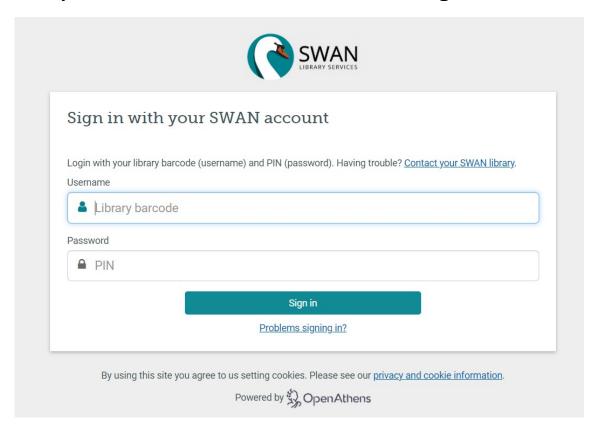

6. A successful connection is indicated by a green cup on the top left side and a welcome message. Start browsing or search for publications.

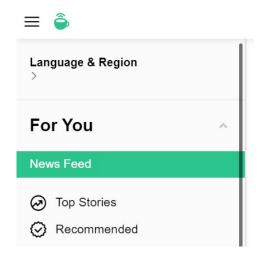

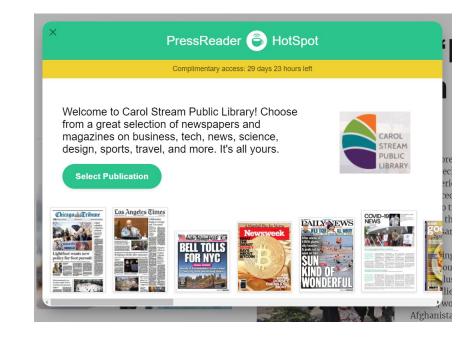